## A Guide to Use of the Mutual Fund Observer Site

Welcome to Mutual Fund Observer. This "User Guide" section can help you to use this site to your maximum advantage.

|             |                                                               | <u>Page</u>   |
|-------------|---------------------------------------------------------------|---------------|
| The Basics: | The Big Bue Bar                                               | 2             |
|             | The Discussion Page and the Small Blue Bar                    | 3-4           |
|             | Understanding some of the Widgets and Gizmos                  | 5             |
|             | Joining a Discussion                                          | 6-7           |
|             | Posting-The Basic Text Entry                                  | 8             |
|             | Starting a New Discussion, Picking a Category, Saving a Draft | 9-10          |
|             | Joining the Forum / Logging In                                | 11            |
| Advanced:   | Cotting of ittle Forey with Your Text. Bold Italian ate       | 12-16         |
|             | Getting a Little Fancy with Your Text - Bold, Italics, etc.   | 17-19         |
|             | Adding a Graphic to a Post:<br>Adding a URL Link to a Post    | 20-23         |
|             | 5                                                             | 20-2.         |
|             | Linking one MFO Discussion to Another                         |               |
|             | Adding and Managing a Poll                                    | 25-27         |
|             | Flagging or Editing a Post / Changing Post Categories         | 28            |
|             | Conversations / Messages and the Inbox                        | <b>29-3</b> ′ |
|             | Resetting the Notifications Red Flag                          | 32            |
|             | The Summary: Another Way to Look at this Whole Thing          | 33-34         |
|             | Using the "Categories" RSS Page                               | 35            |
|             | Resources : Books, Falcon's Eye, The Navigator                | 36-38         |
|             | Your Personal Pages - Managing Your Account                   | 38-39         |
|             | Known Problems, Quirks and Issues                             | 40            |

We ask anyone finding errors, omissions, or subjects in need of improvement to please let us know. Please post such information under Technical Questions to separate this from other traffic.

# MUTUAL FUND OBSERVER

Home About Commentary Funds Discussions The Best Resources Support Us!

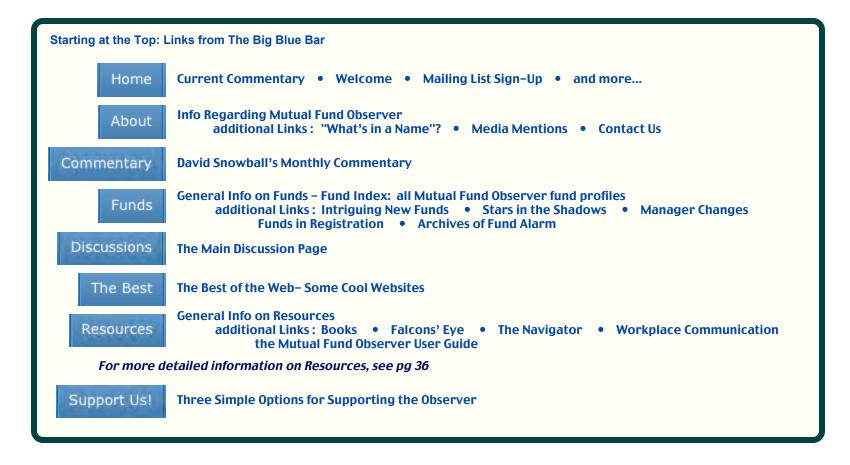

## The Discussion Page part 1

## The Small Blue Bar and Page Header

| Home Discussions Inbox Old_Joe <sup>S</sup> MGR Mark All Viewed Summary                                                                                                    |                                                                      | Sign Out       |
|----------------------------------------------------------------------------------------------------|----------------------------------------------------------------------|----------------|
| All Discussions My Bookmarks 2 My Discussions 92 My Drafts 1 Show unread                                                                                                    | Search                                                               | Go             |
| Are you selling, buying, or staying the course these days.<br>28 comments 11 new Accipiter September 11   Last Old_Joe 10:37AM Fund Discussions   506 views                                                                             | Start a New Dise                                                     | cussion        |
| D                                                                                                    | Categories                                                           | 0              |
| Inbox           See page 29 of this User Guide for information on this feature.                                                                                                    | All Discussions                                                      | 3,632          |
|                                                                                                    | Fund Discussions                                                     | 2,388          |
| Now that you're signed in, your User Name should appear here, and clicking on your name will take you to your own personal User Page. The red number significates that there are 5 replies to posts                                     | Off-Topic                                                            | 1,132          |
| that you have made. See page 32 for information on how to reset this number.                                                                                                    | Technical Questions                                                  | 112            |
| MGR<br>This will take you to a new page with a table of information concerning the managers or                                                                                                    | Bookmarked Discussio                                                 | ons 🗉          |
| management teams of selected mutual funds.<br>Note: If you use the search function on this page, Capitalization is important!<br>Mark All Viewed<br>Threads with material which you haven't yet read are highlighted in yellow : 11 new | Are you selling, buying,<br>course these days.<br>28 10:37AM Old_Joe | or staying the |
| "Mark All Viewed" will extinguish ALL of those current highlights in ALL categories.<br>While this cannot be "undone", subsequent posts will continue to appear as "new".                                                               | Report Bugs and Probler<br>38 9:15AM Accipiter                       | ns Here        |
| This takes you to a new page which presents a summary view of the threads and posts on the Discussions page see pg 33 for more detail on this.                                                                                          | Who's Online (5)                                                     |                |
| Discussions page see pg 33 for more detail on this.                                                                                                    | Alex                                                                 | 11:06AM        |
| My Bookmarks 2 The number of threads that you have bookmarked shows here, and clicking here will show only those threads. You can Bookmark individual discussion threads                                                                | andrei                                                               | 11:06AM        |
| that interest you by clicking on the stars, which then turn yellow: 😭                                                                                                    | David_Snowball                                                       | 11:06AM        |
| (My Discussions 92) As you initiate discussions, the total count will show here for you.<br>Clicking here will take you to a summary page containing all of your discussions.                                                           | Old_Joe                                                              | 11:06AM        |
| (My Drafts 1) If you have saved drafts of your work (see pg 10), clicking here will take you to them.                                                                                                    | Soupkitchen                                                          | 11:06AM        |
| Show All<br>Show unread You can toggle between showing All Discussions, or only those which you haven't yet read.                                                                                                    |                                                                      |                |

## The Discussion Page part 2

| Discussions My Bookmarks 2 My Discussions 92 My Drafts 1 Show unread                                                                                                    | Search 2                                                                | Go         |
|----------------------------------------------------------------------------------------------------|-------------------------------------------------------------------------|------------|
| you selling, buying, or staying the course these days. mments 11 new Accipiter September 11   Last Old_Joe 10:37AM Fund Discussions   506 views                                                                                                    | Start a New Dis                                                         | scussion 3 |
| <ul> <li>28 comments the total number of posts (comments) in this thread</li> <li>11 new the total number of posts in this thread unread by you (highlighted in yellow).</li> <li>who started the thread</li> <li>the time or date it was started</li> <li>who the last poster is</li> <li>the time or date of that last post</li> <li>the Discussion category</li> <li>how many views the post has drawn.</li> </ul> | Categories 4<br>All Discussions 5<br>Fund Discussions                   |            |
| You can search for words of four or more letters which have appeared in posts and threads, but to be honest, this function can be a bit flaky.                                                                                                    | Off-Topic Technical Questions                                           | 1,132      |
| <ul> <li>Here's where (obviously) you can start a new discussion yourself. For more on this, see page 9.</li> <li>For info on Categories see page 35. Click on = to collapse or + to expand a section.</li> <li>There are three Discussion categories, and you can limit your viewing to any one category, or look at all of them.</li> </ul>                                                                         | Bookmarked Discussion<br>Are you selling, buying,<br>course these days. | Part -     |
| or look at all of them.<br>Fund Discussions : discussions dealing ONLY with Mutual Funds (Please!)<br>Off–Topic Discussions : all other subjects except technical questions.<br>Technical Questions : questions or comments regarding the operation of the site.                                                                                                    | 28 10:37AM Old_Joe<br>Report Bugs and Proble<br>38 1 new 9:15AM Accipit |            |
| List of Bookmarked Discussions– click on a discussion to go there. (default view = collapsed 📃 )                                                                                                    | Who's Online (5)                                                        | J          |
| Who's hangin' out right now. This does not necessarily mean that someone is actually present and looking at the site— it simply shows that they are online and may have a tab or window open to MFO.                                                                                                    | Alex                                                                    | 11:06AM    |
| Department of Ancient History                                                                                                    | andrei                                                                  | 11:06AM    |
|                                                                                                    | David_Snowball                                                          | 11:06AM    |
|                                                                                                    | Old_Joe                                                                 | 11:06AM    |
| < 1 2 3 4 5 6 7 118 > 8                                                                                                    | Soupkitchen                                                             | 11:06AM    |

| Some MFO Widgets,                                |       | a bookmarked post                                                                                                   |
|--------------------------------------------------|-------|----------------------------------------------------------------------------------------------------|
| and what they mean                               | 2 new | unread posts                                                                                                    |
| En en estatuer la company                        | +     | press to expand a listing                                                                                           |
| For some of these, if you<br>"hover" your cursor |       | press to contract a listing                                                                                         |
| over the symbol (on the MFO site itself) an      |       | scroll to the top of the page                                                                                       |
| explanation will appear.                         | •     | scroll to the bottom of the page                                                                                    |
|                                                  | B     | a recent post in a discussion thread                                                                                |
|                                                  | ٠     | the last post in a discussion thread                                                                                |
|                                                  | 0     | comments within a specific discussion thread that are new<br>s ince you last viewed that specific discussion thread |
| L                                                |       |                                                                                                    |

In a post or comment you may see an underlined reference to a particular fund, as in this example:

I am adding moderately to DWEIX (which was a small position but I think will become a more mid-sized one) but otherwise am just looking and researching and the usual.

In posting, if you show a fund symbol as capitalized letters, MFO will convert it to an automatic link. If anyone then clicks on that link, a box similar to this one will appear:

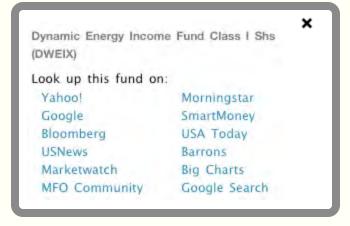

You can then click on any information source shown for detailed information concerning that fund.

Now that we know (more or less) what to expect, lets go to a real posting thread and try to join a discussion...

| Home Discussions Inbox Old_Joe MGR Mark All Viewed Summary                                                            |                |                     | Sign Out |
|----------------------------------------------------------------------------------------------------|----------------|---------------------|----------|
| All Discussions My Bookmarks a My Discussions 100 My Drafts 2 Show unread                                             |                | arch                | Go       |
| Fund Manager Focus: Steve Romick, Manager, FPA Crescent Fund (FPACX) 1 comment Ted 6:56AM Fund Discussions   76 views | 3              | Start a New Disc    | ussion   |
| Fed Pulls Trigger                                                                                                    |                | Categories          | -        |
| 15 comments hank September 13   Last Anna 6:56AM Off-Topic   280 views                                                | 2              | All Discussions     | 3,522    |
| IYT, a sector area; from the old'in times, used as a market guage So we click on a title.                             |                | Fund Discussions    | 2,300    |
| 2 comments 2 new catch22 12:48PM   Last Old_Joe 2:11PM Fund Discussions   5 views                                     | $\hat{\Sigma}$ | Off-Topic           | 1,096    |
| iShares Debuts Its First Frontier Market Fund                                                                         | 1              | Technical Questions | 126      |
| 1 comment Ted 6:45AM Fund Discussions   13 views                                                                      | 12             |                     |          |
| RPHYX Conference Call                                                                                                 |                |                     |          |
| 3 comments sligo 6:00AM   Last David_Snowball 6:39AM Fund Discussions   60 views                                      | 53             |                     |          |
| highlights of the RiverPark Short Term High Yield (RPHYX and RPHIX) conference call                                   |                |                     |          |
| 1 comment David_Snowball 6:37AM Fund Discussions   54 views                                                           | \$             |                     |          |
| How would you describe your current equity allocation?                                                                |                |                     |          |
| 26 comments hank September 11   Last scott 3:09AM Fund Discussions   590 views                                        | 3              |                     |          |
| Sept 13 IVA Semi-Annual Update Conference Call                                                                        |                |                     |          |
| 4 comments Kenster1_GlobalValue September 10   Last Investor September 13 Fund Discussions   121 views                | 53             |                     |          |
| buying these hot funds?                                                                                               |                |                     |          |
| 1 comment johnN September 13 Fund Discussions   138 views                                                             | \$             |                     |          |

#### And now we are in that discussion thread -

| Home Discussions Inbox Old_Joe MGR Mark All Viewed Summary                                                                                                    | Sign Out                                            |  |
|----------------------------------------------------------------------------------------------------|-----------------------------------------------------|--|
| IYT, a sector area; from the old'in times, used as a market gauge                                                                                                    | Search Go                                           |  |
| <b>First there's the original post from Catch 22</b>                                                                                                    | Start a New Discussion                              |  |
| Howdy,                                                                                                    | Categories                                          |  |
|                                                                                                    | All Discussions 3,607                               |  |
| Among several market areas our house watches for overall directions; is the U.S. transportation sector. The chart<br>in the below link does not look too happy for the past several months and does not have a wholly positive current | Fund Discussions 2,368                              |  |
| tread line for the 50, 100 and 200 moving averages.                                                                                                    | Off-Topic 1,127                                     |  |
| IYT chart, 1 year                                                                                                    | Technical Questions 112                             |  |
| For your consideration, too.                                                                                                    | In this Discussion                                  |  |
| Regards, Catch                                                                                                    | Old_Joe 2:11PM                                      |  |
| • Old_Joe 2:11PM Edit Flag Reply                                                                                                    | Bookmarked Discussions                              |  |
| Hi, Catch-                                                                                                    | Test-A-RooPermalink Gone?<br>7 September 4 Investor |  |
| Could you give us a little more info on how you use this particular gauge?                                                                                                    | Poll<br>13 September 4 Accipiter                    |  |
| Thanks- OJ                                                                                                    | Consistency?                                        |  |
| Write Comment Preview Save Draft                                                                                                    | 4 September 4 Accipiter                             |  |
| B I U S C = ; ;                                                                                                    |                                                     |  |
| and a place for you to add your comments or questions.         For details on that, see the next page of this User Guide.         You can use Simple Html in your post.                                                                |                                                     |  |
| Back to Discussions Post Comment                                                                                                    |                                                     |  |

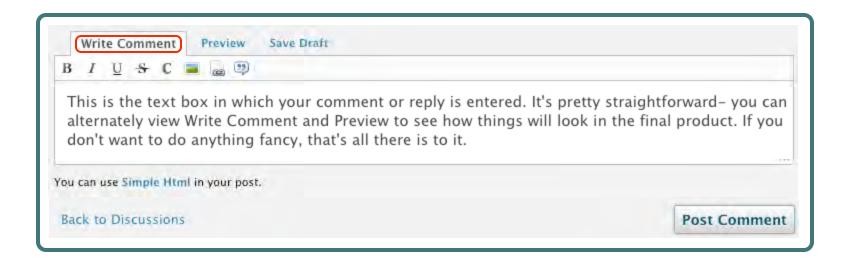

Notice that the text size and spacing are a bit different in the Write Comment mode and in the Preview mode. The Preview mode shows exactly what your text will look likeafter you press the Post Comment button.

| Write Comment (Preview) Save Draft                                                               |                                                              |
|--------------------------------------------------------------------------------------------------|--------------------------------------------------------------|
|                                                                                                  |                                                              |
| This is the text how in which your comment or reply i                                            | is entered. It's pretty straightforward- you can alternately |
| This is the text box in which your comment of reply i                                            | is entered, it's pretty straightforward you can alternately  |
|                                                                                                  |                                                              |
| view Write Comment and Preview to see how things v                                               |                                                              |
| view Write Comment and Preview to see how things v                                               |                                                              |
| view Write Comment and Preview to see how things v<br>anything fancy, that's all there is to it. |                                                              |

If everything looks OK, go ahead and press the Post Comment button.

#### Here's the main Discussion page again –

| Home Discussions Inbox Old_Joe MGR Mark All Viewed Summary                                                                                                    |                     | Sign Out |
|----------------------------------------------------------------------------------------------------|---------------------|----------|
| All Discussions My Discussions 92 My Drafts 1 Show unread Push the button                                                                                                    | Search              | Go       |
| Site Upgraded Sat 9/8 - Having Trouble Posting - Read this message           Announcement         12 comments         chip         September 8         Last Old_Joe         September 9         Fund Discussions         290 views         Cr | Start a New Discus  | sion     |
| Gloom & Doom - Economist says debt may cause "death spiral" / Planets align for market crash                                                                                                    | Categories          | 0        |
| 9 comments hank 8:08AM   Last Old_Joe 11:06AM Off-Topic   118 views                                                                                                    | All Discussions     | 3,607    |
| Today's fund behemoth quiz question                                                                                                    | Fund Discussions    | 2,368    |
| 2 comments David_Snowball 10:05AM   Last catch22 10:34AM Fund Discussions   28 views                                                                                                    | Off-Topic           | 1,127    |
| Sentinel Small Company Fund reopens.                                                                                                    | Technical Questions | 112      |
| 1 comment TheShadow 9:52AM Fund Discussions   24 views                                                                                                    | In this Discussion  | Ξ        |

#### Which takes us to a "New Discussion" Layout:

| Discussion Title                                  |  |
|---------------------------------------------------|--|
| Category Fund Discussions                         |  |
| B <i>I</i> <u>U</u> + C <b>= w</b> <sup>(1)</sup> |  |
|                                                   |  |
|                                                   |  |
| You can use Simple Html in your post.             |  |

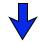

## Start a New Discussion

| Here's where the title will go                   |                                                                                                    |
|--------------------------------------------------|----------------------------------------------------------------------------------------------------|
| Category Fund Discussions 2 Please be careful in | your choice here:<br>Fund Discussions is for <i>Mutual Funds Only</i><br>Off-Topic is for everything else except :<br>Technical Questions the actual operation of the MFO website. |
| B I 🗓 😽 C 🛋 🍙 🗐 🖪 For info on how to use the     | ese buttons, see page 12.                                                                                                    |
| 4 and of course here's where the text will go    |                                                                                                    |

| Fill in the                               | e boxes and your'e Good to Go!                                                                                                    |
|-------------------------------------------|----------------------------------------------------------------------------------------------------|
| American Century Funds                    |                                                                                                    |
| Category Fund Discussions                 |                                                                                                    |
| B I U S C 🛋 🍙 😳                           |                                                                                                    |
|                                           | an Century Funds over the years. I'm wondering if any other board<br>w you feel that they compare against other fund families.                       |
| Thanking you in advance-                  | X                                                                                                    |
| Old Joe                                   | We have had investments in a number of the American Century Funds over                                                                               |
| ou can use Simple Html in your post.      | the years. I'm wondering if any other board members have used American<br>Century, and if so, how you feel they compare against other fund families. |
|                                           |                                                                                                    |
| Post Discussion Save Draft Preview Cancel | Thanking you in advance-                                                                                                    |

For a New Discussion, the "Preview" will look like this.

| new screen.<br>to submit you | Howdy, Stranger!<br>It looks like you're new here. If you<br>want to get involved, click one of these<br>buttons!<br>Sign In Apply for Membership<br>r Membership'' button will bring up this<br>Fill out the short form and press "Apply"<br>ar application to the membership panel. | 3.  | You'll be advised by email when your<br>application is approved. After approval,<br>you can go ahead and sign in<br>Howdy, Stranger!<br>It looks like you're new here. If you<br>want to get involved, click one of these<br>buttons!<br>Sign In Apply for Membership<br>which will bring up a new screen where you<br>can enter your email address and password: |
|------------------------------|----------------------------------------------------------------------------------------------------|-----|----------------------------------------------------------------------------------------------------|
|                              | r Membership                                                                                                    | 4.  | Logging In                                                                                                    |
| Email                        | er@earthlink.net                                                                                                    |     | Sign In X                                                                                                    |
| Usernar                      | ne                                                                                                    |     |                                                                                                    |
| testus                       | er                                                                                                    |     | Email/Username                                                                                                    |
| Passwo                       | rd                                                                                                    |     | testuser@earthlink.net                                                                                                    |
|                              |                                                                                                    |     | Password                                                                                                    |
| Confirm                      | Password                                                                                                    |     | ••••• Forgot?                                                                                                    |
|                              | © Female<br>you want to join?<br>rich quick!                                                                                                    |     | Sign In E Keep me Signed in<br>Don't have an account? Create One.<br>Pressing "Sign In" will now take you to the<br>main Discussion page. Checking "Keep me<br>signed in" will allow continued access without<br>going through the sign-in all over again.                                                                                                    |
| Apply                        | e to the terms of service                                                                                                    | You | nportant Note: Mutual Fund Observer checks a "coo<br>from your browser to verify your identity.<br>ur browser must be set to accept cookies for this to v<br>you experience problems logging in, please see page                                                                                                    |

You can show all or parts of your text in bold, *italic*, <u>underline</u> or <del>strikethrough</del> typeface styles. In this example, we are going to emphasize the phrase "something a little fancy". In the Write Comment mode, we select that phrase:

Lets try Bold first: Select the phrase and click B for bold...

| Write Comment         | Preview       | Save Draft                                                                            |                        |  |
|-----------------------|---------------|---------------------------------------------------------------------------------------|------------------------|--|
| BIUSC                 | <b>=</b> 👜 😳  |                                                                                       |                        |  |
| alternately view V    | Vrite Com     | ch your comment or reply<br>ment and Preview to see h<br>g a little fancy, here's how | ow things will look in |  |
|                       |               |                                                                                       |                        |  |
| ou can use Simple Htm | l in your pos | t.                                                                                    |                        |  |

#### ... and by html magic <b> appears before your phrase, and </b> after.

| Write Comment | Preview Save Draft                                                                    |   |
|---------------|---------------------------------------------------------------------------------------|---|
| BIUSC         |                                                                                       |   |
|               | ox in which your comment or reply is ente<br>/rite Comment and Preview to see how thi |   |
| 1             | b>something a little fancy, here's he                                                 | 5 |

All of this stuff that we're going to be doing uses a few html (Hypertext Markup Language) instructions. Because some very dedicated MFO folks spent a lot of time making things easy, we don't have to know much about that at all. In case you're curious, <b> starts the bold part, and </b> ends it.

#### **Getting a Little Fancy (2)**

Switching to the Preview mode we see that "something a little fancy" is now shown in bold :

| Write Comment   | Preview               | Save Draft                                                                                                    |
|-----------------|-----------------------|----------------------------------------------------------------------------------------------------|
| BIUSC           | 📕 👜 😳                 |                                                                                                    |
|                 |                       | your comment or reply is entered. It's pretty straightforward- you can alternately                                                                                                   |
|                 | ent and Prev          | your comment or reply is entered. It's pretty straightforward– you can alternately<br>eview to see how things will look in the final product. If you'd like to do <b>something</b> a |
| view Write Comm | ent and Prev<br>s how | eview to see how things will look in the final product. If you'd like to do something a                                                                                              |

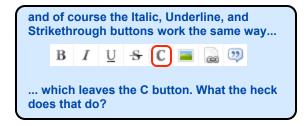

Well, it looks like pressing the "C" button puts <code> and </code> in there ...

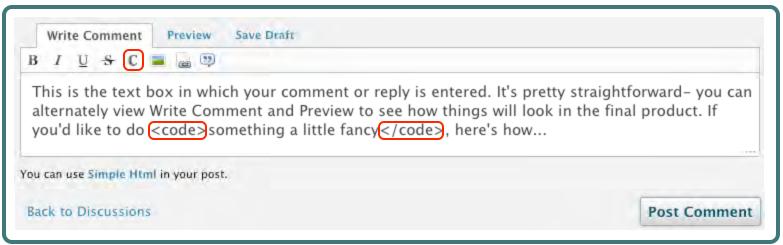

... and taking a preview look we see that now the text looks like this  $\,:\,$ 

| Write Comment      | Preview      | Save Draft                                                                                                    |
|--------------------|--------------|----------------------------------------------------------------------------------------------------|
| BIUSC              | 🔳 🍙 🥹        |                                                                                                    |
| This is the text b | ox in which  | your comment or reply is entered. It's pretty straightforward- you can alternately                                                                                                  |
| view Write Comm    | nent and Pre | your comment or reply is entered. It's pretty straightforward- you can alternately<br>eview to see how things will look in the final product. If you'd like to do<br>7 , here's how |

The selected text is now highlighted, and also in a new font. This stylization is used by programmers to indicate html coding. If you'd like to know more about using html, there's a handy link **Simple Html** right in the text box that will take you to a very good website.

#### BUT WAIT- THERE'S MORE !!!

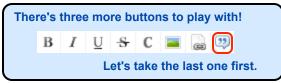

This one is called "block quote", and it allows for even more coolness in your text formatting.

It can be used to select a block of text and reposition it so as to make it really stand out.

In this example we're going to deal with the word group selected as shown:

| Write Comment Preview Save Draft                                                                                                    |              |
|----------------------------------------------------------------------------------------------------|--------------|
| B I U S C 🔳 🍙 🥹                                                                                                    |              |
| This is the text box in which your comment or reply is er<br>alternately view Write Comment and Preview to see how<br>you'd like to do something a little fancy, here's how |              |
| You can use Simple Html in your post.                                                                                                    |              |
| Back to Discussions                                                                                                    | Post Comment |

#### After selection, we press the button, and the html blockquote commands appear:

| Write Comment Preview Sa                                               | ave Draft                   |                                                                                                    |
|------------------------------------------------------------------------|-----------------------------|----------------------------------------------------------------------------------------------------|
| B I U S C 🔳 📾 😳                                                        |                             |                                                                                                    |
| < <u>blockguote</u> >you can alterna<br>the final product. <u blockguo | ately view Write Comment an | ntered. It's pretty straightforward-<br>nd Preview to see how things will look in<br>othing a little fancy, here's how |
| You can use Simple Html in your post.                                  |                             |                                                                                                    |
|                                                                        |                             |                                                                                                    |

#### Switching to the Preview mode, we see that the selected text is now indented and spaced by itself.

|     |       |       | mme   |       | 1       | view     | Save Draft                              |                                       |
|-----|-------|-------|-------|-------|---------|----------|-----------------------------------------|---------------------------------------|
| B   | Ι     | U     | \$    | С     |         | ca 😳     |                                         |                                       |
| Г   | This  | is th | e te  | xt b  | ox in   | which    | our comment or reply is entered. It's p | pretty straightforward-               |
|     | yo    | u ca  | n alt | tern  | ately   | view W   | ite Comment and Preview to see how t    | hings will look in the final product. |
| ľ   | f yo  | ı'd I | ike t | o do  | o som   | nething  | a little fancy, here's how              |                                       |
|     |       |       |       |       |         |          |                                         |                                       |
|     |       |       | mpu   | e Htt | nt to y | our post |                                         |                                       |
| You | can i | ise S |       |       |         |          |                                         | Post Comment                          |

Additionally, it now has a light grey background. All of this is very handy for really emphasizing a block of text.

## Its also possible to combine some of these things. For instance, if we had italicized this text before blockquoting, the result would have looked like this:

| Wri | e Comm                | ent    | Preview      | Save Draft                                                                                                    |
|-----|-----------------------|--------|--------------|----------------------------------------------------------------------------------------------------|
| B I | <u>U</u> <del>S</del> | С      | <b>a</b> 😨   |                                                                                                    |
| Г   | 'his is th            | e te   | xt box in wł | which your comment or reply is entered. It's pretty straightforward-                                                |
|     |                       |        |              |                                                                                                    |
|     | you ca                | in alt | ernately vie | iew Write Comment and Preview to see how things will look in the final product.                                     |
| I   | ,                     |        | ,            | iew Write Comment and Preview to see how things will look in the final product.<br>thing a little fancy, here's how |
|     | f you'd l             | ike t  | ,            | thing a little fancy, here's how                                                                                    |

## BUT WAIT- THERE'S EVEN MORE !!!

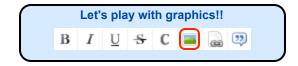

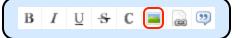

This button allows us to post a picture in the text box, as long as that picture has a valid web address.

For this illustration, we are going to copy the web address / location of a graphic that the Wall Street Journal currently has posted on their Market Data Center page.

From the Market Data Center site where the pictures are located, we need to obtain the web addressing information so that we can copy it back to the Mutual Fund Observer (MFO) text box. This procedure will vary somewhat depending upon your web browser, but the general process will be similar. For example, in the Firefox browser there is a right mouse-button command to copy the image location:

| View Image          |  |
|---------------------|--|
| Copy Image          |  |
| Copy Image Location |  |
| Save Image As       |  |
| Send Image          |  |

Set As Desktop Background... View Image Info

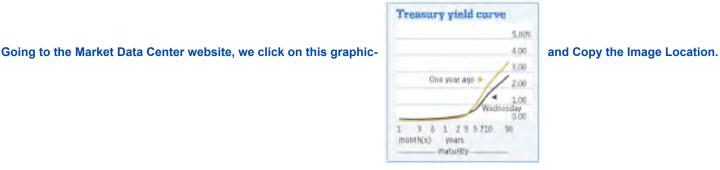

Back at MFO we use the keyboard "enter" or "return" key to space down a line or two, to allow for some room ...

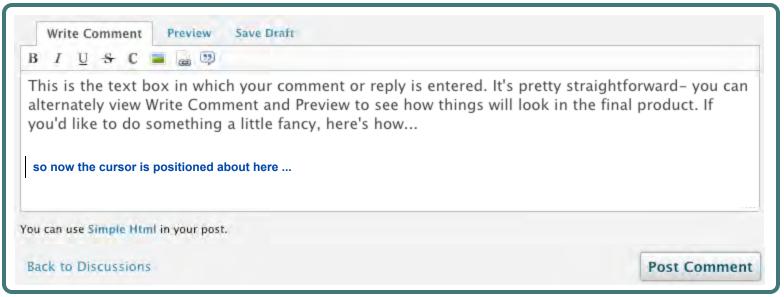

And we then press the "picture button"...

| This is t             | And depending upon your browser, a box similar to these will appear. |                                                                            |             |  |  |  |
|-----------------------|----------------------------------------------------------------------|----------------------------------------------------------------------------|-------------|--|--|--|
| alternat<br>you'd lil | Enter image URL:                                                     | The page at http://www.mutualfundobserver.com<br>says:<br>Enter image URL: | ct. lf      |  |  |  |
| You can use           | Cancel OK                                                            | Prevent this page from creating additional dialogs                         |             |  |  |  |
| Back to Dise          | cussions                                                             | Pa                                                                         | ost Comment |  |  |  |

... into which we paste the Image Location information which was previously copied from the Wall Street Journal graphic .

| <u> </u>              |                                   |                                                                 |                     |
|-----------------------|-----------------------------------|-----------------------------------------------------------------|---------------------|
| This is t<br>alternat | Enter image URL:                  | The page at http://www.mutualfundobserver.com<br>says:          | - you can<br>ct. lf |
| /ou'd lil             | http://online.wsj.com/media/48TSY | Enter image URL:                                                |                     |
|                       |                                   | http://online.wsj.com/media/48TSYELD.gif                        |                     |
| _                     | Cancel OK                         | Prevent this page from creating additional dialogs Cancel OK OK |                     |
| u can use             | Don't worry if the URL            | info doesn't seem to fit it will be OK.                         |                     |

And now we can see that the text box has acquired some more html code :

| Write Comment     Preview     Save Draft       B     I     U     S     C     Image: Comment to the same data set of the same data set of t |  |
|----------------------------------------------------------------------------------------------------|--|
| This is the text box in which your comment or repl<br>alternately view Write Comment and Preview to see<br>you'd like to do something a little fancy, here's how<br>                                                                                                    |  |

#### Switching to Preview for a quick look -

| This is the text box in w                                                                                | hich your comment or reply is entered. It's pretty straightforward- you can alternately<br>Preview to see how things will look in the final product. If you'd like to do something |
|----------------------------------------------------------------------------------------------------|----------------------------------------------------------------------------------------------------|
| Treasury yield curve 5.00% 4.00 3.00 One year ago 2.00 0.00 1 3 6 1 2 3 5 710 30 month(s) years maturity | And now our post shows the graphic in addition to the other text!<br>Viola !! (OK, OK! Voilà, if you're a traditionalist, French, or just uptight)                                 |
| ou can use Simple Html in you<br>Back to Discussions                                                     | Post Comme                                                                                                    |

#### Finally, we'll use the remaining button to do something very similar: reference your MFO text box to another entire website.

| В | I | U | -8- | С |  | 9 |  |
|---|---|---|-----|---|--|---|--|
|   |   |   |     |   |  |   |  |

Many MFO members like to refer (link) to other web pages or articles of interest in their posts. You can simply copy and paste the URL from the referenced site into the MFO text box, and that actually works just fine. But here's a more professional way.

#### First, let's talk a little about URLs :

|                                       | http://www.mutualfundobserver.com/discussions-3/                                                                            |
|---------------------------------------|----------------------------------------------------------------------------------------------------|
| And another for a current Wall Street | Journal MarketWatch article on hurricane Isaac is:                                                                          |
| M http://www.marketwatch.com/st       | tory/gulf-recovers-in-isaacs-wake-2012-08-307siteid=rss&rss=1                                                               |
|                                       |                                                                                                    |
|                                       |                                                                                                    |
| •                                     | t Watch article on hurricane Isaac, and just like we did with the graphic ress from the box at the top of the browser page. |

Back at MFO, here's our basic text box (with some new text, for a change) and again we'll use the "enter" or "return" key to space down a line or two, allowing for some space between our existing text and the new link. ...

| 3 I U S C 🔳 🗟 🗐                                                                                                    |         |
|----------------------------------------------------------------------------------------------------|---------|
| For anyone with investments in the Gulf of Mexico<br>covering energy and industrial developments with<br>so again the cursor is positioned about here | 2 · · · |
| I                                                                                                    |         |
| ou can use Simple Html in your post.                                                                                                    |         |

| Write Comment                   |                                                                                                    |                   |
|---------------------------------|----------------------------------------------------------------------------------------------------|-------------------|
| For anyone with covering energy | a investments in the Gulf of Mexico region, he<br>and industrial developments with respect to<br>a name for the link that we are making. We'll simply call the | hurricane Isaacs: |
| You can use Simple Ht           | nl in your post.                                                                                                    |                   |
|                                 | 5                                                                                                    | Post Comment      |

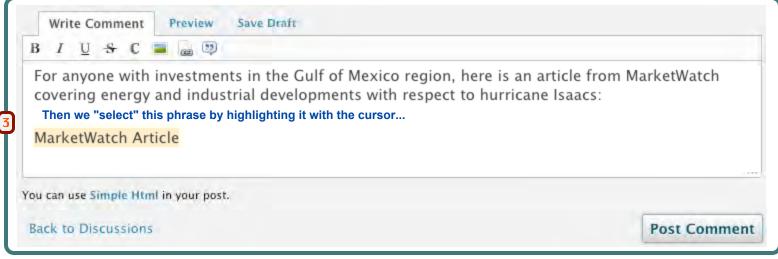

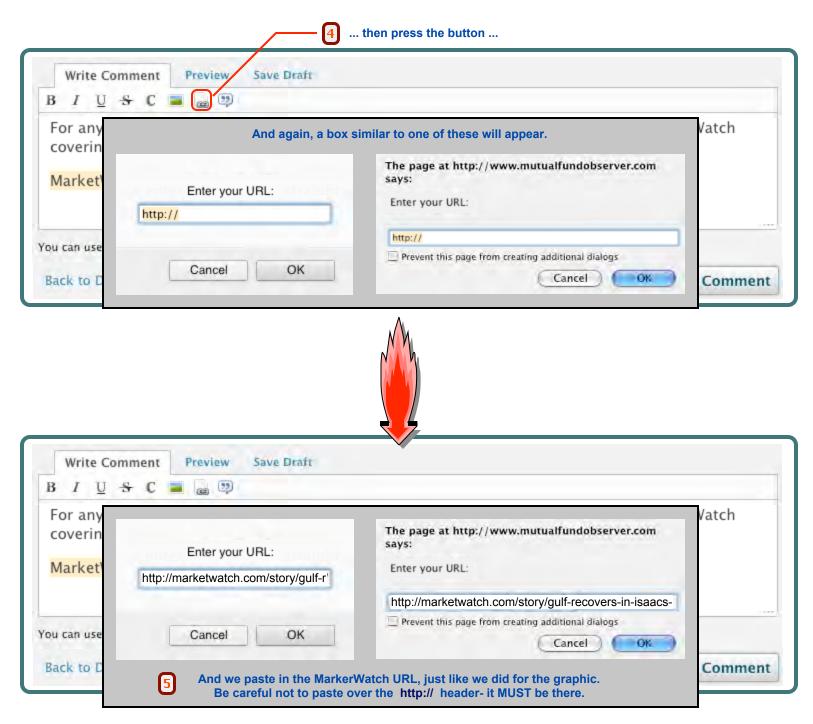

#### Now the URL has been attached to our article name...

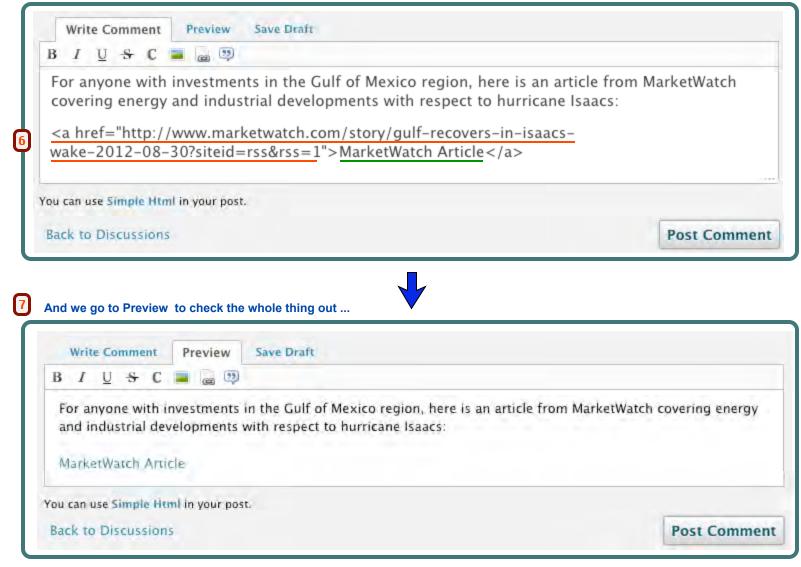

#### Hey - a Link !! Looking Good !!

That's the whole thing. Practice doing this stuff a couple of times and soon your posts will look as good as the best of them.

Thanks to Catch 22 for help on this topic

#### This is really just a "special case" of using a URL Link, as described immediately above.

#### On the Discussion Page :

| All Discussions My Discussions 92 My Drafts 1 Show unread                                                                                                    |    | Search              | Go     |
|----------------------------------------------------------------------------------------------------|----|---------------------|--------|
| Site Upgraded Sat 9/8 - Having Trouble Posting - Read this message         Announcement       13 comments       chip       1       Place the cursor over the Discussion that you want to link to. |    | Start a New Discu   | ission |
| Big Picture: 10 Rules for Dealing with the Sharks on Wall Street                                                                                                    | i. | Categories          | Ξ      |
| 2 comments Skeeter September 9   Last MaxBialystock 4:58PM Off-Topic   59 views                                                                                                    | 25 | All Discussions     | 3,609  |
| Factoids Re: AQR Risk-Balanced Commodity Fund         2 comments       scott       4:56PM       Fund Discussions       19 views                                                                   | 57 | Fund Discussions    | 2,370  |
| Interesting Article/Study on Retail Investor Knowledge                                                                                                    | W  | Off-Topic           | 1,127  |
| 3 comments scott 3:57PM   Last catch22 4:39PM Fund Discussions   26 views                                                                                                    | 23 | Technical Questions | 112    |

Again, this procedure will vary somewhat depending upon your web browser, but the general process will be similar. For example, in the Firefox browser there is a right mouse-button command to Copy the Link Location:

Just follow the same approach as described above, starting on pg 20, for adding an URL Link.

| Open Link in New Tab<br>Open Link in New Window |   |
|-------------------------------------------------|---|
| Bookmark This Link<br>Save Link As<br>Send Link |   |
| Copy Link Location                              |   |
| This Frame                                      | ٠ |

#### Adding and Managing a Poll

You can attach (initiate) a Poll for any discussion... doesn't have to be <u>your</u> discussion... ... but only one poll per discussion.

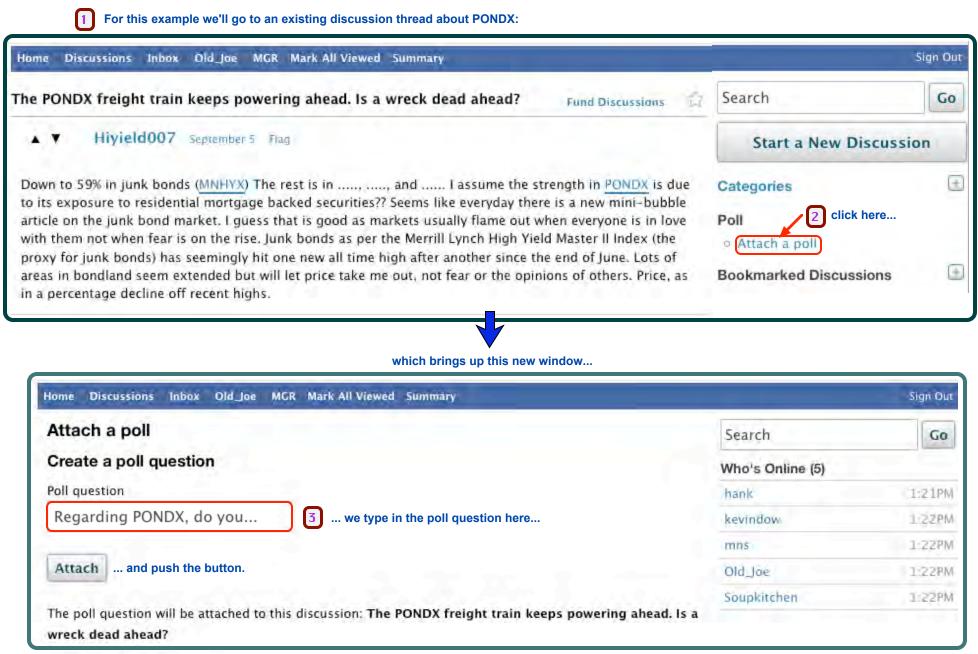

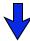

| Home Discussions Inbox Old_Joe MGR Mark A | All Viewed Summary               |                  | Sign Out |  |
|-------------------------------------------|----------------------------------|------------------|----------|--|
| Edit a poll                               |                                  | Search           | Go       |  |
| Poll question                             |                                  | Who's Online (5) |          |  |
| Regarding PONDX, do you                   |                                  | aikiron          | 1:38PM   |  |
| Answers                                   |                                  | kevindow         | 1:38PM   |  |
| No answers yet                            |                                  | mns              | 1:39PM   |  |
| Add a new answer                          | hich brings up this new window   | Old_Joe          | 1:39PM   |  |
| Intend to Buy? now v                      | we type in the first answer here | Soupkitchen      | 1:38PM   |  |
| Add and again push the button.            |                                  |                  |          |  |

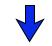

| Home Discussions Inbox Old_Joe MG | R Mark All Viewed Summary                                                                    |                                              | Sign Out |
|-----------------------------------|----------------------------------------------------------------------------------------------|----------------------------------------------|----------|
| Edit a poll                       |                                                                                              | Search                                       | Go       |
| Poll question                     |                                                                                              | Who's Online (5)                             |          |
| Regarding PONDX, do you           |                                                                                              | aikiron                                      | 1:38PM   |
| Answers                           |                                                                                              | kevindow                                     | 1:38PM   |
| Answer #1                         |                                                                                              | mns                                          | 1:39PM   |
| Intend to Buy?                    | Delete                                                                                       | Old_Joe                                      | 1:39PM   |
| Add a new answer                  | 5 Again a new window                                                                         | Soupkitchen                                  | 1:38PM   |
| Intend to Sell?                   | With an additional answer box                                                                |                                              |          |
|                                   | dd, repeating this until all of the desired answer choices<br>t on "Back to the Discussion". | are listed. For this example, we'll stop her | e        |

 $\mathbf{J}$ 

| he PONDX freight train keeps powering ahead. Is a wreck dead ahead? Fund Discussions                                                                                                    | Search                                                            | Go |
|----------------------------------------------------------------------------------------------------|-------------------------------------------------------------------|----|
| ▲ ♥ Hiyield007 September 5 Flag                                                                                                    | Start a New Discussio                                             |    |
| Down to 59% in junk bonds (MNHYX) The rest is in, and I assume the strength in <u>PONDX</u> is due to its exposure to residential mortgage backed securities?? Seems like everyday there is a new mini-bubble article on the junk bond market. I guess that is good as markets usually flame out when everyone is in love                                                               | Categories<br>In this Discussion                                  | 9  |
| with them not when fear is on the rise. Junk bonds as per the Merrill Lynch High Yield Master II Index (the<br>proxy for junk bonds) has seemingly hit one new all time high after another since the end of June. Lots of<br>areas in bondland seem extended but will let price take me out, not fear or the opinions of others. Price, as<br>in a percentage decline off recent highs. | Poll<br>Regarding PONDX, do you                                   |    |
| and here's our Poll - only two questions, but hey, not bad for a start.                                                                                                    | Intend to Buy?<br>0% (0 votes)<br>Intend to Sell?<br>0% (0 votes) |    |
| And as you can see, it's possible to Edit, Reset, or Delete your Poll.<br>And it IS <u>your</u> poll. Except for the site administrators, no one other than you                                                                                                    | <ul> <li>Edit poll</li> <li>Reset poll</li> </ul>                 |    |
| can mess with this thing, and no one can vote more than once, except in Chicago.                                                                                                    | <ul> <li>Delete poli</li> </ul>                                   |    |

If you believe a posting to be an advertisement or otherwise unsuitable for MFO, you can bring this to the attention of the site administrators by Flag Flagging the post.

Also, It's easy to Edit , change, add to or delete parts of your comments, even after they have been posted.

| chwab: Dead End on Emerging Markets?                                                                                                    | Click here to Flag the post. Fund Discussions                                                                                                    |
|----------------------------------------------------------------------------------------------------|----------------------------------------------------------------------------------------------------|
| Old_Joe June 21 Edit Flag                                                                                                    | Clicking on Edit                                                                                                    |
|                                                                                                    | lass in Emerging Markets: Why it Matters", there are a fair been trying to see if any of these are available through                                                                      |
| ODMAX: Institutional Investors Only<br>ODVYX: Institutional Investors Only                                                                                                    |                                                                                                    |
| ENMIX: Available, with Transaction Fee: \$76                                                                                                    |                                                                                                    |
| Evidently not easy to find a good EM fund with NT                                                                                                    | F via Schwab.                                                                                                    |
|                                                                                                    |                                                                                                    |
|                                                                                                    |                                                                                                    |
| 0                                                                                                    | s up a new screen                                                                                                    |
| dit Discussion 2 Brings                                                                                                    |                                                                                                    |
| dit Discussion 2 Brings                                                                                                    | s up a new screen                                                                                                    |
| dit Discussion 2 Brings                                                                                                    |                                                                                                    |
| dit Discussion 2 Brings                                                                                                    | s up a new screen<br>re you can change the title                                                                                                    |
| dit Discussion       2 Brings         Discussion Title       Schwab: Dead End on Emerging Markets?       3 Wher         Category       Fund Discussions       or the Discussion Category                                                                                                    | s up a new screen<br>re you can change the title                                                                                                    |
| dit Discussion       2 Brings         Discussion Title       3 Wher         Schwab: Dead End on Emerging Markets?       3 Wher         Category       Fund Discussions         B       I       I         B       I       I         In the current thread: "Choosing the Right Asset Class in                                                                                                    | s up a new screen<br>re you can change the title                                                                                                    |
| dit Discussion       2 Bringe         Discussion Title       3 Wher         Schwab: Dead End on Emerging Markets?       3 Wher         Category       Fund Discussions         B       I       Image: Schwab Content Schwab Content Schwab Co | s up a new screen<br>re you can change the title<br>tegory<br>Emerging Markets: Why it Matters", there are a fair number                                                                  |
| dit Discussion       2 Brings         Discussion Title         Schwab: Dead End on Emerging Markets?       3 Wher         Category       Fund Discussions       or the Discussion Cate         B       I       Image: Stress of the Commendations by MFO posters. I've been trying to it seems not.         ODMAX: Institutional Investors Only                                                                                                    | s up a new screen<br>re you can change the title<br>tegory<br>Emerging Markets: Why it Matters", there are a fair number<br>see if any of these are available through Schwab, but so far, |
| dit Discussion       2 Brings         Discussion Title         Schwab: Dead End on Emerging Markets?       3 Wher         Category       Fund Discussions       or the Discussion Cate         B       I       Image: Section Cate         In the current thread: "Choosing the Right Asset Class in of recommendations by MFO posters. I've been trying to it seems not.         ODMAX: Institutional Investors Only ODVYX: Institutional Investors Only                                                                                                    | s up a new screen<br>re you can change the title<br>tegory<br>Emerging Markets: Why it Matters", there are a fair number<br>see if any of these are available through Schwab, but so far, |

| 1 From any page, click on "Inbox" to get to this , your inbox page. |                                                                      |
|---------------------------------------------------------------------|----------------------------------------------------------------------|
| Home Discussions Inbox Old Joe MGR Mark All Viewed Summary          | Sign Out                                                             |
| Inbox                                                               | Search Go                                                            |
| Old_Doc_Joe new conv test                                           | 2 Start a New Conversation                                           |
| 1 message10:16AM Old_Doc_Joe This is a test 2 messages4:48AM        | Poosh zee boutain<br>(To this button should be<br>pushed your hand.) |
| Accipiter<br>thx.<br>3 messagesSeptember 4                          |                                                                      |

## **3** ... and this box appears.

(The terms "Conversation" and "Message" are used interchangeably.)

| Start a New Conversation | ×                  |
|--------------------------|--------------------|
| Recipients               |                    |
|                          | A                  |
|                          |                    |
|                          |                    |
|                          | 12                 |
|                          | Start Conversation |

#### Fill it in ...

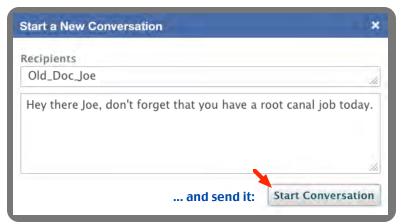

| click on your Inbox<br>If someone has sent you a message<br>Small red flags will appear on your header bar on | e for the "                 | Inbox", and one for "Notifi | cations" |
|----------------------------------------------------------------------------------------------------|-----------------------------|-----------------------------|----------|
| Discussions Inbox Did_Doc_Joe MGR Mark All Viewed Summary                                                     |                             |                             | Sign Ou  |
| All Discussions My Discussions 105 My Drafts 2 Show unread                                                    |                             | Search                      | Go       |
| Ticker Lookup.                                                                                                |                             |                             |          |
| F L 6 comments Accipiter September 4   Last Accipiter September 5 Technical Questions   28 views              | $\stackrel{\frown}{\simeq}$ | Start a New Dise            | cussion  |
| Post Counts at the bottom of page.                                                                            |                             | Fund Ticker Lookup          |          |
| F L 2 comments Investor September 4   Last Accipiter September 5 Fund Discussions   20 views                  | 53                          | Work in Progress            |          |
| + - icon suggestions -keep                                                                                    |                             | Stay tuned                  |          |
| F L 6 comments Investor September 4   Last Old_Joe September 4 Fund Discussions   54 views                    | $\overleftrightarrow$       | Categories                  | Œ        |

## 

#### Sure enough - there's the message that you really didn't want to see.

|                | Sign Out    |
|----------------|-------------|
| Search         | Go          |
| Start a New Co | onversation |
|                |             |

 $\checkmark$ 

| 4 The Inbox indica              | ator has automatically reset.                                                |              |                                                      |             |
|---------------------------------|------------------------------------------------------------------------------|--------------|------------------------------------------------------|-------------|
| Discussions Inbox Old_Doc_Jo    | MGR Mark All Viewed Summary                                                  |              |                                                      | Sign Out    |
| Old_Joe and you                 | 5 But the Notifications indicator has not.<br>(See following page for this.) |              | Search                                               | Go          |
| Old Joe 11/25AM                 |                                                                              |              | Start a New Co                                       | nversation  |
| Hey there Joe, don't forget the | at you have a root canal job today.                                          |              | Delete Conv                                          | ersation    |
| Add Message                     |                                                                              |              | In this Conversation                                 |             |
| 6 From here you can send hi     | m an answer. Try to be nice.                                                 |              | Old_Joe                                              | -           |
|                                 |                                                                              | 7            | Old_Doc_Joe                                          |             |
|                                 |                                                                              |              | Add People to this Co                                | onversation |
| 1                               |                                                                              |              | 7                                                    | 0           |
|                                 |                                                                              | Send Message | You can also i<br>someone else<br>conversation if yo | in this Add |

We're back on the Discussions page now, and we want to reset this Notification indicator. (Actually, this can be done from any page.)

| 1 So we click here                                                                        |    |                 |          |
|-------------------------------------------------------------------------------------------|----|-----------------|----------|
| Discussions Inbox Old_Doc_Joe MGR Mark All Viewed Summary                                 |    |                 | Sign Out |
| All Discussions My Bookmarks My Discussions My Drafts Show unread                         |    | Search          | Go       |
| To Own Hedge Funds or Not  1 comment MJG August 25 Fund Discussions   18 views            |    | Start a New Dis | cussion  |
| Neil Armstrong dead at 82 - Where were you?                                               | 13 | Categories      |          |
| F L 2 comments A 2 new 5 catch22 12:48PM   Last Old_Joe 2:11PM Fund Discussions   5 views |    | All Discussions | 3,522    |

#### ... which takes us to our notifications page ...

| Discussions Inbox Old_Doc_Joe | MGR Mark All Viewed Summary                           | 5ign Out |
|-------------------------------|-------------------------------------------------------|----------|
| Change My Picture             | Old_Doc_Joe 2 where we click on the Notifications Tab |          |
| Edit My Account               | Notifications 1 Activity Discussions 1 Comments       |          |
| Change My Password            |                                                       |          |
| My Preferences                | Old_Joe sent you a message.                           |          |
| Who's Online Settings         | 12:05PM                                               |          |

#### ... and now all of the indicators are reset.

| Discussions Inbox Old_I | Doc_Joe MGR Mark All Viewed Summary            | Sign Out |
|-------------------------|------------------------------------------------|----------|
| Change My Picture       | Old_Doc_Joe                                    |          |
| Edit My Account         | Notifications Activity Discussions L' Comments |          |
| Change My Password      |                                                |          |
| My Preferences          | Old_Joe sent you a message.                    |          |
| Who's Online Settings   | 12:18PM                                        |          |

#### The Summary View

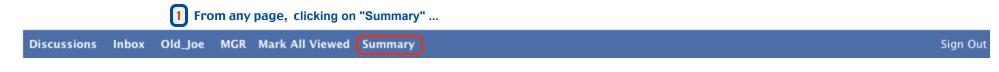

... will take you to an entirely different view of the Discussion Page :

| MUTU<br>A SITE IN T                                                       |                                                                                                    |                                                                                                    |                                                                                                    |                                                                                                    | RVE                                                                                                    | R                                                                                                    | K                                                  |           |
|---------------------------------------------------------------------------|----------------------------------------------------------------------------------------------------|----------------------------------------------------------------------------------------------------|----------------------------------------------------------------------------------------------------|----------------------------------------------------------------------------------------------------|----------------------------------------------------------------------------------------------------|----------------------------------------------------------------------------------------------------|----------------------------------------------------|-----------|
| Home About                                                                | Commentary                                                                                                    | Funds                                                                                                    | Discussions                                                                                                    | The Best                                                                                                    | Resources                                                                                                    | Support Us!                                                                                                    |                                                    |           |
| MFO Help<br>Top<br>Bottom<br>Comment±<br>Indent ±<br>Font ±<br>Box Size ± | Factoids Re: Au<br>Interesting Art<br>Ouchbiting of<br>Today's fund b<br>GTSOX Glenme<br>Sentinel Small<br>Vanguard GNM<br>Gloom & Doon<br>(185)<br>SE Asia – Fidel | g here<br>nd Problem<br>to Accipit<br>Rules for<br>QR Risk-B<br>icle/Study<br>commental<br>behemoth<br>ade Secure<br>Company<br>tA (VFIIX) of<br>n - Econor<br>ity's \$2.4  <br>mproved co<br>ek Ahead:<br>al jobless r<br>d & Incom | ns Here By: Ski<br>er and Old_Joe<br>Dealing with t<br>alanced Comm<br>on Retail Inve<br>ry on Edward J<br>quiz question<br>ed Options Hel<br>Fund reopens<br>or Fidelity GNN<br>mist says debt<br>billion fund va<br>data leads to h<br>A Nice Rally W<br>rate? LIP By: ca<br>e Builder (PQIE | eeter viewed<br>By: cate<br>he Sharks or<br>hodity Fund I<br>stor Knowled<br>ones By: Cha<br>By: David_Sr<br>p By: glampi<br>By: TheShad<br>A (FGMNX)<br>may cause "<br>ults past JP I<br>igher fund in<br>hile It Lasted<br>tch22 viewed<br>X) By: ducro | (264)<br>h22 viewed (1<br>Wall Street B<br>By: <u>scott</u> viewed<br>dge By: <u>scott</u> viewed<br>g viewed (214<br>dow viewed (214<br>dow viewed (214)<br>dow viewed (214)<br>dow viewed (214)<br>do | 2 and then clic<br>back to the nor<br>back to the nor<br>3y: <u>Skeeter</u> viewe<br>ed (34)<br>viewed (33)<br>1075)<br>d (157)<br>4)<br>79)<br><u>niny mo</u> By: <u>5</u><br>/ Planets align f<br>e for cash By: <u>ha</u><br>ager thrives on I<br>viewed (268) | oupkitchen viewed (91)<br>or market crash By: hank | g thread. |

## The Summary View (2)

| MFO (Help)              | 4 Expands the Thread to show the responses also :                                                                       |
|-------------------------|----------------------------------------------------------------------------------------------------|
|                         |                                                                                                    |
| Тор                     |                                                                                                    |
| Bottom                  | Discussions as of: September 10, 2012, 9:48 pm EDT                                                                      |
| CHINA CONTRACTOR        |                                                                                                    |
| Comment±                |                                                                                                    |
| Indent ±                |                                                                                                    |
| Font ±                  | Report Bugs and Problems Here By: Skeeter viewed (264)                                                                  |
| Box Size ±              | 2012-09-08 - <u>Skeeter</u> (D)- <u>Test Post MessageSkeeter</u>                                                        |
| BUX 5120 ±              | 2012-09-08 - chip : Hooray!                                                                                             |
|                         | 2012-09-08 - Accipiter ; Great.It is mandatory to sign out. Close your browser, and sign back in. If                    |
|                         | 2012-09-08 - VintageFr : Sorry I mentioned problems with Google Chrome on other thread. I will signout s                |
|                         | 2012-09-08 - bee : As I signed out and then signed back in just now I noticed that my username was                      |
|                         | 2012-09-08 - chip : It's likely a one-time thing, because of the upgrade.                                               |
|                         | 2012-09-08 - Anna : I'm seeing the downarrow next to the avatar but it is next to A (code for                           |
|                         | 2012-09-08 - Anna : All four are delworkingdel visible when you list them like that. Only thing I c                     |
|                         | 2012-09-08 - Anna : By the way, functionally it works - if I click the string A it goes to th                           |
|                         | 2012-09-08 - Accipiter : Reply to @Anna: thanks. I think it is fixed now I left off ; after the 25                      |
|                         | 2012-09-09 - Anna : Reply to @Accipiter: Yes, it looks right now. Thanks!                                               |
|                         | 2012-09-09 - Accipiter : Reply to @Anna: thx for the followup. If something else doesn'l look rig                       |
|                         | 2012-09-08 - hank : Accipter - Can't get summary page to load. Comes up "page not found" on safari                      |
|                         | 2012-09-08 - hank : Reply to @Accipiter: If you happen to have the link for low-bandwidth send it a                     |
|                         | 2012-09-08 - Accipiter : Reply to @hank: both of these are not embeded - choose whichever one you like                  |
|                         | 2012-09-09 - hank : Reply to @Accipiter: Thanks so much. Now back to what passes for normal. (-:                        |
|                         | 2012-09-08 - VintageFr : No more problems after logging in and out. Curious why this is necessary though                |
|                         | 2012-09-08 - Accipiter : We updated the version - it sends a cookie to your browser, so it can maintain                 |
|                         | 2012-09-09 - MaxBialys : I just posted. No problems. Easier to edit with bold, italics, etc. so I see. G                |
|                         | 2012-09-09 - Accipiter : Reply to @MaxBialystock: thank goodness Max. A person who appreciates it and e                 |
|                         |                                                                                                    |
| _                       |                                                                                                    |
| 5 And hove              | ring your cursor anywhere over a response                                                                               |
| -                       |                                                                                                    |
| <mark>ໂ</mark> lets you | read it : 2012-09-09 - Report Bugs and Problems Here Reply by: (Accipiter) Reply to                                     |
|                         | @MaxBialystock: thank goodness Max. A person who appreciates it and expresses<br>it.you are on my holiday gift list :). |
|                         | thrybu are on my nonday girense                                                                                         |

| Home Discussions Inbox Old_Joe MGR Mark All Viewed Summary                                                                                             |                               | Sign Out |
|----------------------------------------------------------------------------------------------------|-------------------------------|----------|
| All Categories                                                                                                    | Search                        | Go       |
| Fund Discussions Discussions of mutual funds                                                                                                    | Start a New Discuss           | ion      |
| Off-Topic                                                                                                    | Categories                    |          |
| 1.095 discussions 5,079 commentsMost recent: Neil Armstrong dead at 82 – Where were by hankAugust 25                                                   | All Discussions               | 3,6      |
| Technical Questions                                                                                                    | Fund Discussions              | 2,3      |
| 121 discussions 956 commentsMost recent: Ignored user explanation - OJ - Added by AccipiterAugust 30                                                   | Off-Topic                     | 1,1      |
|                                                                                                    | Technical Questions           | 1        |
| Clicking on these icons allows you to create bookmark folders on your browser<br>that will support RSS feeds from each of these discussion categories: | Category Management           |          |
| Subscribe to this feed using                                                                                                    | You are currently viewing all |          |
| Always use Live Bookmarks to subscribe to feeds.                                                                                                    | categories.                   |          |
| Subscribe Now                                                                                                    | Only show followed categories | 9        |
| This seletion setup will vary depending upon your browser, but clicking on the RSS icons should result in something similar.                           |                               |          |

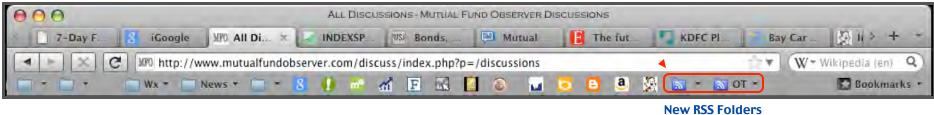

New RSS Folders (Firefox Browser Shown)

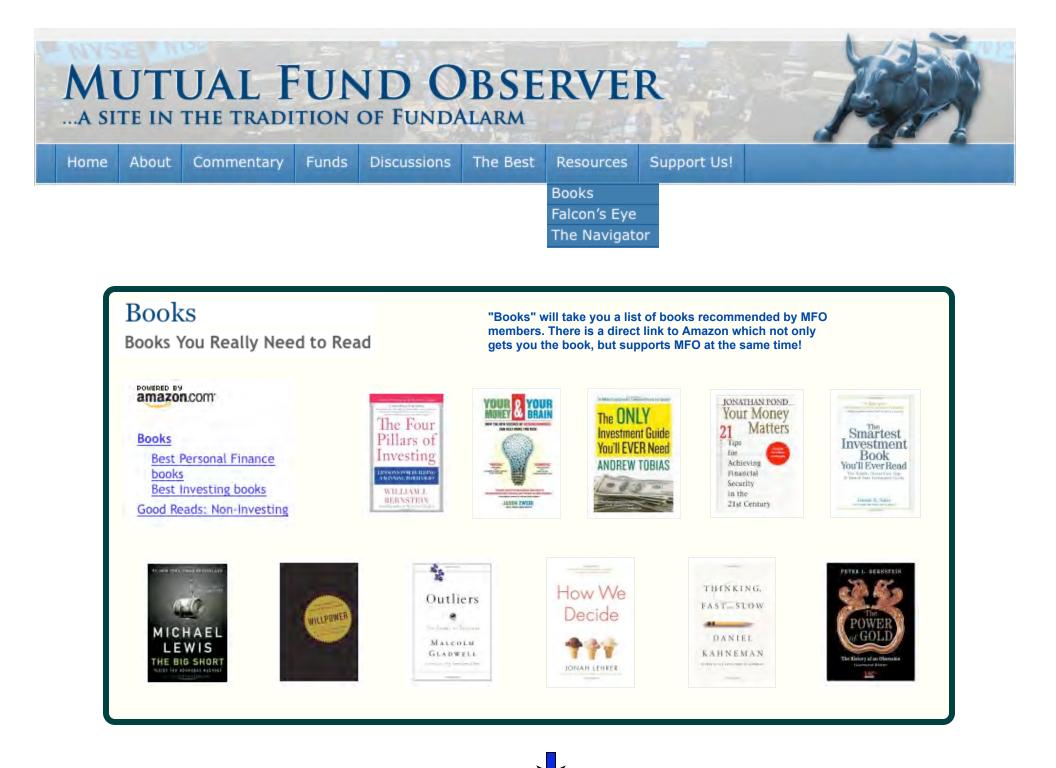

| Falcon's E     | Lye Enterin     | g ticker symbols will pr | ovide numerous rese | earch links for those fun |
|----------------|-----------------|--------------------------|---------------------|---------------------------|
| ENTER A SINGLE | TICKER SYMBOL   | OR (MULTIPLE TICK        | ER SYMBOLS SEPA     | RATED BY SPACES):         |
| PONDX          |                 | Reset Submit             |                     |                           |
| SELECT OR DESE | LECT THE SITE(S | ) TO LINK:               | SmartMoney          | Bloomberg                 |
| SA Today       | ✓ USNews        | Barrons                  | MSN                 | MFO                       |

| The Navigator                                                                                           |                                                                                                    |
|----------------------------------------------------------------------------------------------------|----------------------------------------------------------------------------------------------------|
| ENTER TICKER OR FUND NAME, THEN CLICK ON SELECTION                                                      | AND LINKS TO SITES WILL APPEAR                                                                                                    |
| Type the ticker of a fund (minimum 2 letters): or ETF                                                   |                                                                                                    |
| or Type the name of a fund (minimum 6 letters): PIMCO income Fund                                       |                                                                                                    |
| or Type the name of an ETF (minimum 6 letters):                                                         |                                                                                                    |
| Entering a fund or ETF name or symbol will bring up links relating to that fund or to associated funds. | PIINX: PIMCO Income Fund Administrative Class<br>PIMIX: PIMCO Income Fund Insti Class<br>PONAX: PIMCO Income Fund Class A<br>PONCX: PIMCO Income Fund Class C |
|                                                                                                    | PONDX: PIMCO Income Fund Class D                                                                                                    |
|                                                                                                    | PONPX: PIMCO Income Fund P Class<br>PONRX: PIMCO Income Fund Class R                                                                                          |

#### **The Personal Profile Page**

Click Here to get to this page.

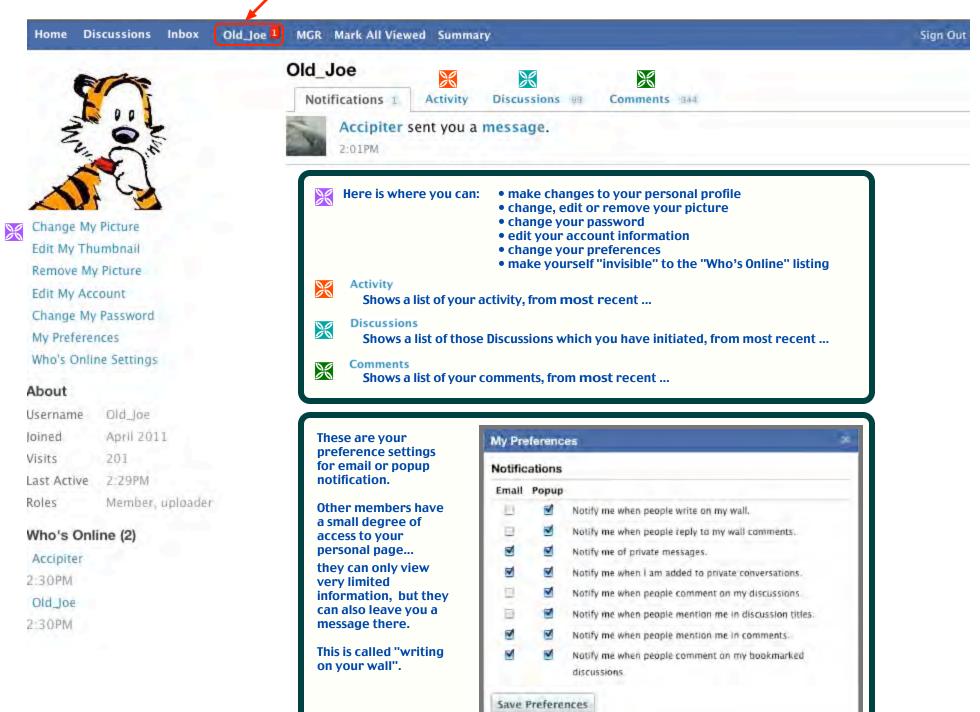

#### Your Personal Pages - Notifications, Activity, Discussions and Comments

These four pages are all very similar. They are your pages where you can see various activity listings – *Notifications* – your interactions with other board members. (The *Notifications* page is shown below as an example.) *Activity* – your own activity. *Discussions* – Discussions that you have initiated. *Comments* – Comments that you have made.

Please note that other members may also see all of these pages except Notifications.

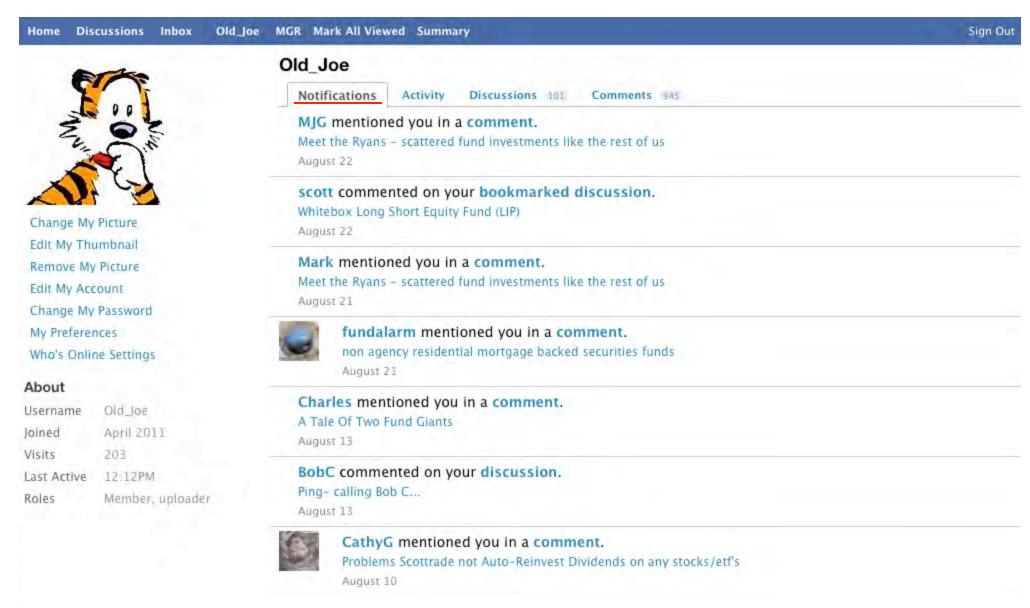

Clicking on a link which has been created by a poster may sometimes cause a freeze or failure.
 Suggestion: Use the right mouse button, and try opening that link in a New Tab, rather than just clicking on it.
 Explanation: If you are viewing the forum with the MFO header on top, you are reading something that is "embedded".

Some sites do not allow themselves to be embedded in other sites. It's not a bug-just a reality of life.

Improper browser configuration may cause a number of issues. Invalid browser cache may be responsible.
 Suggestion: Try clearing the browser cache, exit and then reopen the browser. In some cases, clearing the browser history may also help.

• Having to sign in or log on multiple times –

Mutual Fund Observer checks a "cookie" from your browser to verify your identity, so your browser must be set to accept cookies for this to work.

Each member of the forum should have only one login name- you should NOT be creating additional user names.

Here are some reasons why you may have to continually supply your username and password and re-sign in :

- 1) your browser does not accept cookies.
- 2) you have installed software that automatically deletes cookies.
- 3) you have told your browser to delete cookies after closing session.
- 4) after 30 days the cookies will expire and you have to re-log in.
- 5) you have not checked the box "keep me signed in".
- 6) you sign out.
- 7) you use another computer or browser... the sign-in cookies are associated with ONE particular computer and browser- a different computer or browser knows nothing about them.

If you are still having trouble with multiple sign-ins after checking all of the above, please make a post under the "Technical Questions" section, and provide as much of the following information as possible:

• the name of your browser (Internet Explorer, Firefox, Safari...) and version number

- your operating system type (Windows, Apple, Linux) and version number
- and device type (iphone, pc, etc)

• The "Search" Function- Intermittent erratic operation

**Suggestions:** \* The Search function requires a word with a minimum of four characters.

\* It's not especially good with phrases- tends to look for individual words.

\* If "Search" shows a particular posting thread, and it's not obvious where your search-word appears in that thread, try "Command F" ("Find") within that thread to find the key-word itself.

• Thanks to Accipiter for major help and input for this section •